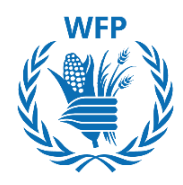

# **Réunion informelle du Conseil d'administration, 8 juillet 2021 Des partenariats ayant un réel impact, adaptés à la situation sur le terrain et aux programmes du PAM**

Instructionsrelatives à l'utilisation de Mentimeter durant la réunion

#### **Contexte**

Pour que la **réunion informelle du Conseil d'administration** du 8 juillet soit interactive et dynamique et permette de recueillir les avis, les commentaires et les idées des membres du Conseil en direct, le PAM propose d'utiliser Mentimeter, un logiciel d'interaction en ligne.

## **Procédure à suivre durant la réunion**

- **Veuillez garder un téléphone portable connecté à internet à portée de main.**
- Au début de la réunion, il vous sera demandé de vous connecter au site [www.menti.com](http://www.menti.com/) sur votre téléphone et d'y insérer **un code à 8 chiffres** qui vous sera fourni par l'animateur.
- Dès que vous aurez inséré le code sur la page d'accueil du site Mentimeter, vous pourrez voir les questions posées par le modérateur s'afficher sur l'écran principal et pourrez simultanément y répondre en utilisant votre téléphone.
- Le temps disponible pour répondre vous sera communiqué par le modérateur.
- Voir l'exemple ci-dessous:

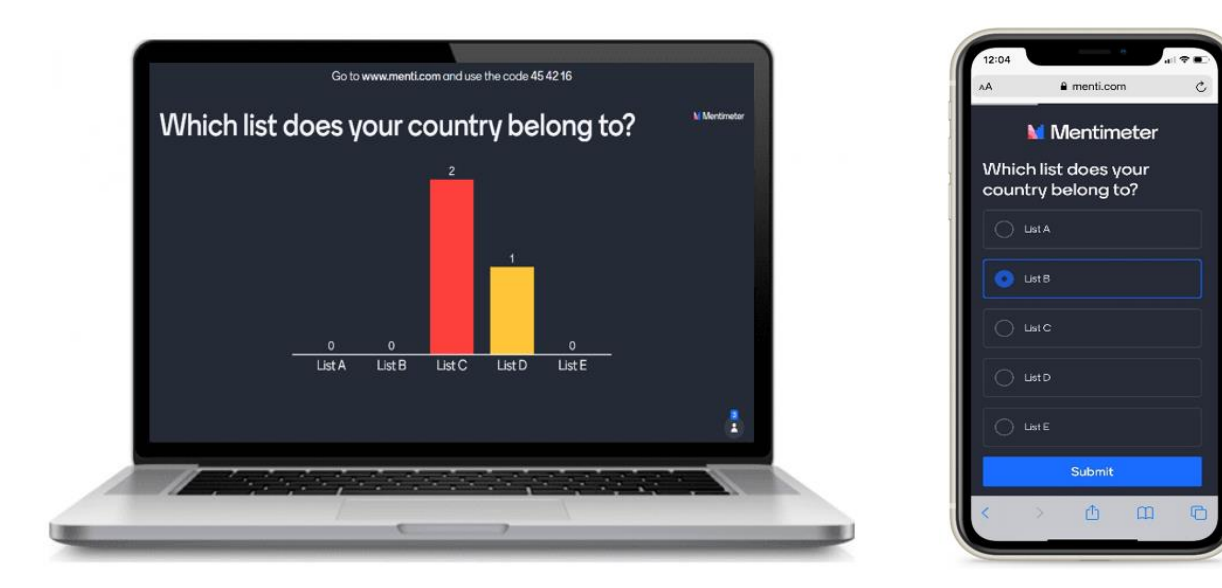

## **Types de questions et réponses**

- Mentimeter permet divers types d'interrogations, notamment des questions à choix multiples, à choix en nuage de mots ou à classement, des questions de type vrai/faux ou oui/non.
- **Toutes les réponses sont anonymes et les résultats donnés en ligne peuvent être affichés immédiatement sur l'écran** par le modérateur de la réunion.
- Si le membre du Conseil souhaite que sa réponse ne soit pas anonyme, dans les cas où une réponse ouverte est posée, **il lui sera possible d'ajouter le nom de son pays à la fin du texte de sa réponse**, ce qui permettra d'en identifier l'auteur. Cela n'est pas possible pour les questions à choix multiples ou à classement qui n'exigent pas de rédiger le texte de la réponse.

## **Commentaires libres et questions via Zoom**

- Comme les réponses fournies à l'aide du logiciel Mentimeter sont anonymes, le membre du Conseil qui souhaite formuler un commentaire ou poser une question au modérateur de la réunion ou à un ou plusieurs intervenants pourra le faire à l'aide de la **fonction Zoom chat box** qui restera active pendant toute la réunion.
- Veuillez noter que la fonction Zoom chat box **n'est pas anonyme** et que les observations que vous y formulerez seront visibles avec le nom de l'auteur/du pays qui les soumet.